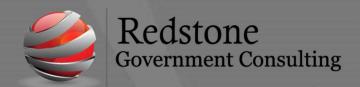

501 Madison Street SE, Suite 100 Huntsville, Alabama 35801 www.redstonegci.com

## Incurred Cost Submission (ICS) Reports

- 1. Trial Balance
- 2. Statement of Indirect Expenses
- 3. Project Status Reports (PSRs)
- 4. Project Labor Summary Reports
- 5. File listing active projects and contract types
- 6. File with all active projects billing and revenue formulas and what levels those formulas are assigned
- 7. 941s
- 8. Cumulative Billed Amounts
  - a. Costpoint has a new feature where you can print previously posted invoices from the Print Standard Bills screen. This is especially helpful during ICS time. No more hunting for filed, saved, and sent invoices. You can print straight from the source and compare the cumulative amounts to the PSRs.
- 9. Cognos Business Intelligence (BI) has an entire package dedicated to Incurred Cost Submission (ICS) reporting. These are located under Team Content Incurred Cost Submission.
  - a. Reconcile the information from the Cognos BI reports to your Project and GL reports.
  - b. You MUST have the "ICS Code" marked in the Project Master Screen for these reports to work. If you do not have the "ICS Code" marked it will not render these reports useless, but they will become a starting point as opposed to your full data needed.